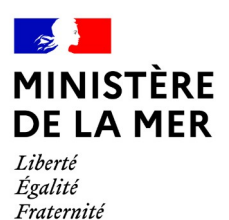

DGAMPA/SDNUM/NUM/NUM3

## **OEDIPP**

## focus sur les évolutions du patch 2.3.6d

*version du document 1*

## **1. SOMMAIRE**

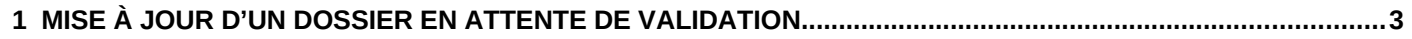

## <span id="page-2-0"></span>1 Mise à jour d'un dossier en attente de validation

Menu « Epreuve »/ « Suivre candidat »

Lors de la mise en production d'OEDIPP 2.3.6, il était possible de libérer un timbre pour les dossiers soumis à validation du service gestionnaire mais impossible de flécher vers une session externe

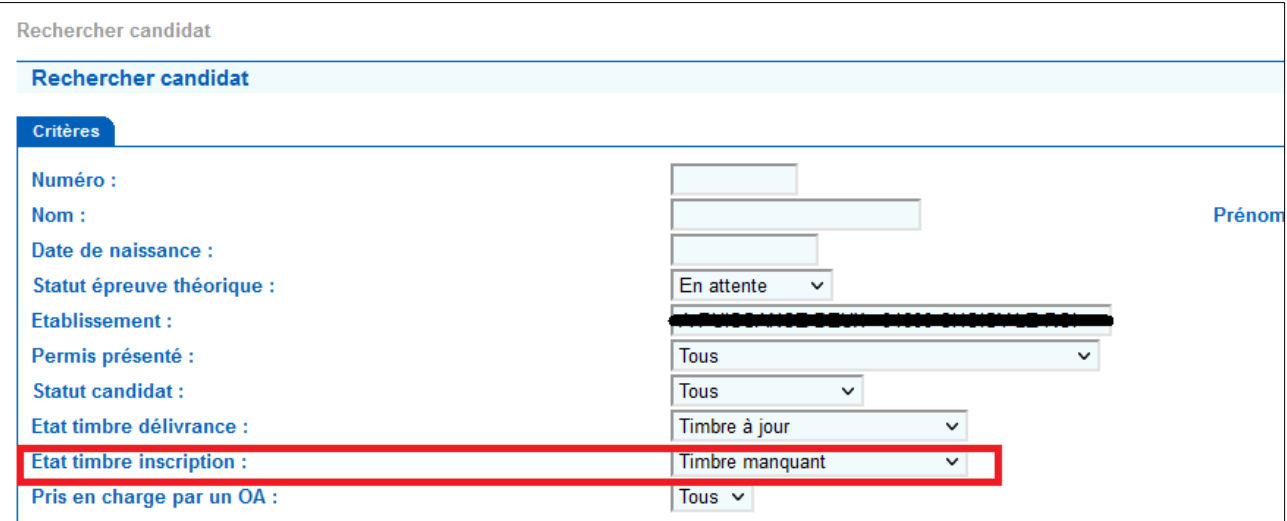

Via l'onglet « identité & Permis », cliquer sur le bouton « modifier » et vous accéderez à la coche « pris en charge par un OA ? »

*Il faut toujours que le timbre d'inscription soit libéré ou manquant pour pouvoir accéder à cette action*

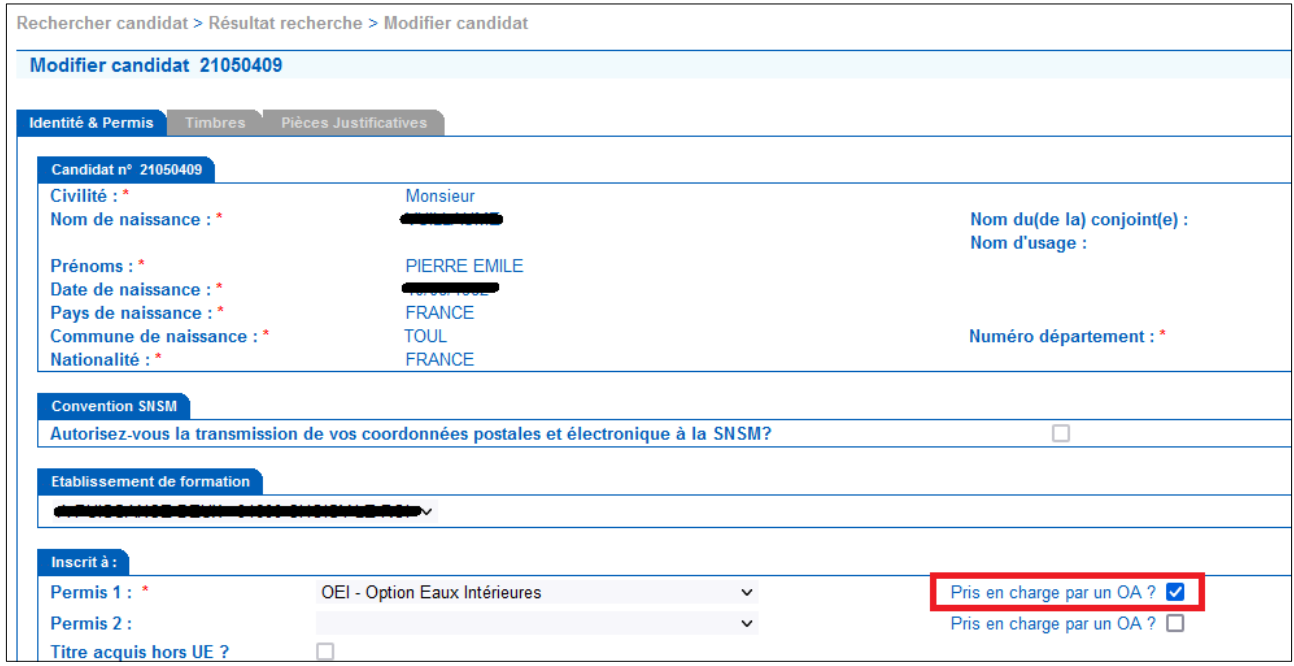